- 1. Sačuvaj Excell fajl pod imenom **Razred Tvoje ime I prezime** I sačuvaj u folderu svog razreda na C – Informatika – 8. Razred – 8-?
- 2. Kreiraj tabelu sa učenicima I predmetima, unesi ocene
- 3. ! preskoči prva dva reda, Srpski jezik je u koloni B3…..
- 4. Unesi formule kao na uputstvu ispod

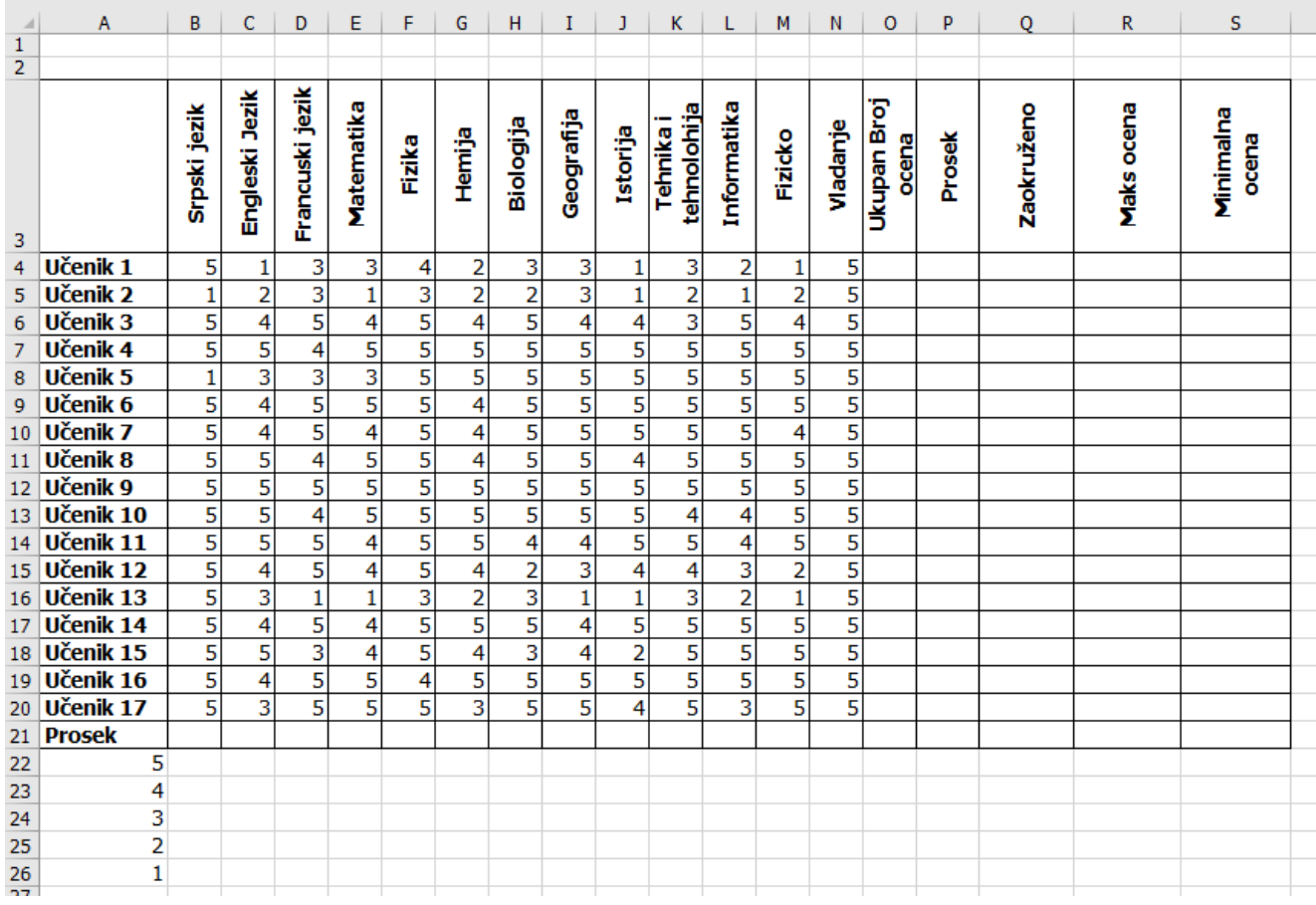

Документ садржи податке о **оценама неких ученика.**

1. У ћелију **B21 убаци функцију која рачуна просек а то понови за C21, ...O21** - Прикажи **просек оцена на две децимале** (то можеш подесити у **format cells)**.

2. У колони **УКУПАН БРОЈ ОЦЕНА** употреби функцију **COUNT** да прикажеш укупан број оцена тог ученика (најпре убаци формулу у ћелију **О4**), затим обриши неке оцене ученика да видиш резултат

3. За сваког ученика у колони **"Prosek" у ћелији P4** израчунај просек његових оцена и форматирај да буде приказано на две децимале (Обрати пажњу да су оцене првог ученика у ћелијама **B4 до N4**)

4. У колони **"Zaokruženo"** заокружи просек оцена на цео број користећи функцију **ROUND**.

На пример, за првог ученика у ћелију **Q4** унеси формулу **=ROUND(P4,0) која број из ћелије** "Р4" заокружује на 0 децимала (дакле, на цео број). Онда "развуци" формулу до краја табеле. Прошири колону ако је потребно.

5. У колони **"Maks ocena"** за сваког ученика израчунај **максималну оцену** која је том ученику уписана у дневник.

6. У колони **Minimalna ocena** за сваког ученика израчунај **минималну оцену** 7. **Позадину ћелија у колони "Zaokruženo" обој плавом, а позадину ћелија у колони "Maks ocena" наранџастом.**

8. **У ћелији B22** убаци формулу која ће **COUNTIF** израчунати колико има закључених петица (у колони Q - Zaokruzeno ) **=COUNTIF(\$Q\$4:\$Q\$20;A22) \$ fiksira kolonu ili red**

9. Iskopiraj formulu u ćelije B23-B26 Сними табелу.

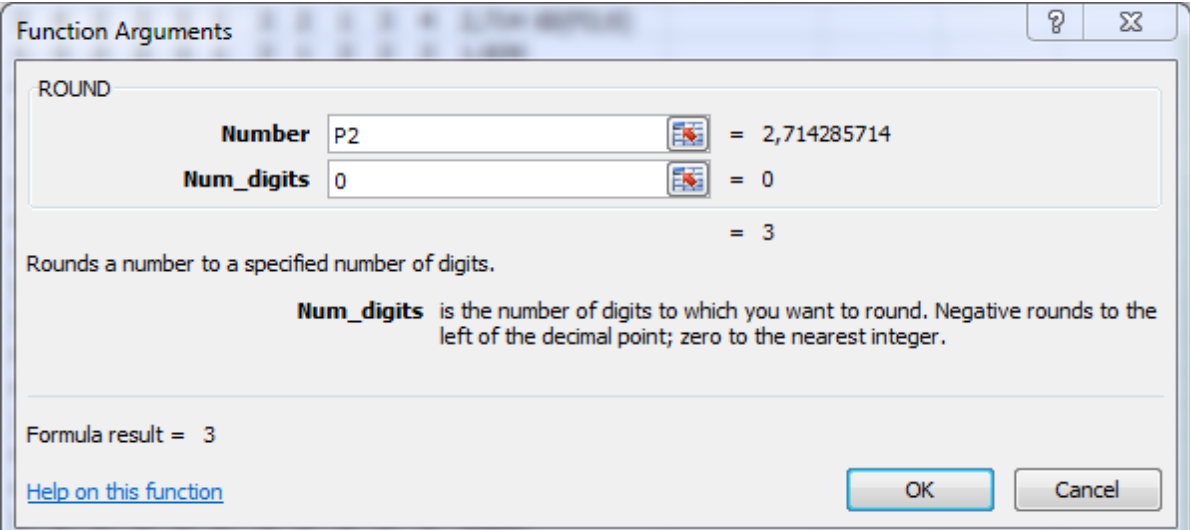